# **Personnaliser la déclaration du module Odoo**

Le rôle du fichier manifest **openerp**. py est de personnaliser la déclaration du module. Vous allez personnaliser le ficher manifest qui a été généré.

### **Personnalisation du fichier Manifest**

A faire : Personnalisez le fichier manifest du module **openerp**.py comme ci-dessous (nom, description, auteur, etc.) : *# -\*- coding: utf-8 -\*-* { 'name': "Open Academy", 'summary': """Gérer les formations""", 'description': """ Module Open Academy pour gérer les formations : - parcours de formation - session de formation - inscription  $\overline{0}$  ""  $\overline{0}$  ", 'author': "Votre nom", 'website': "http://www.devodoo.fr", *# Categories can be used to filter modules in modules listing # Check https://github.com/odoo/odoo/blob/master/openerp/addons/base/modul e/module\_data.xml # for the full list* 'category': 'Test', 'version': '0.1', *# any module necessary for this one to work correctly* 'depends': ['base'], *# always loaded* 'data': [ *# 'security/ir.model.access.csv',* 'templates.xml', ], *# only loaded in demonstration mode* 'demo': [ 'demo.xml', ], }

Last update: 2017/12/17 dev:odoo:creermodule:personnaliser https://siocours.lycees.nouvelle-aquitaine.pro/doku.php/dev/odoo/creermodule/personnaliser 16:52

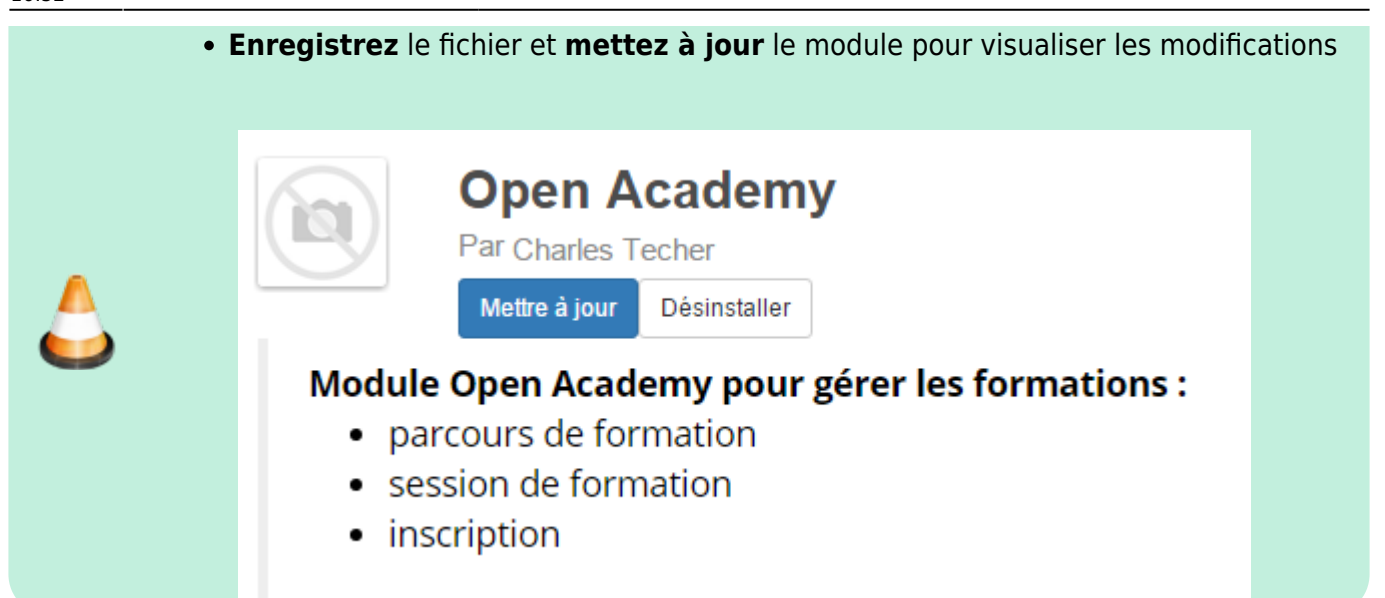

Les paramètres sont définis de la manière suivante :

- 'parametre': 'valeur',
- 'parametre': ['valeur1','valeur2','valeur3'],

Les différents paramètres :

- **name** : le nom du module ;
- **version** : la version du module ;
- **category** : la catégorie du module ;
- **sequence** : numéro de classement dans la liste des modules : 1 en tête du classement, 100 en bas ;
- **author** : auteur du module ;
- **summary** : résumé court sur ce que fait le module ;
- **description** : description complète du module ;
- **depends** : les modules dont votre module dépend ;
- **data** : les fichiers à charger s'il s'agit d'un module Web;

## **Retour au sommaire de création d'un module**

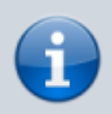

[Développer un module dans Odoo \(version 8\)](https://siocours.lycees.nouvelle-aquitaine.pro/doku.php/dev/odoo/creermodule/accueil)

From: <https://siocours.lycees.nouvelle-aquitaine.pro/> - **Les cours du BTS SIO**

Permanent link:

**<https://siocours.lycees.nouvelle-aquitaine.pro/doku.php/dev/odoo/creermodule/personnaliser>**

Last update: **2017/12/17 16:52**

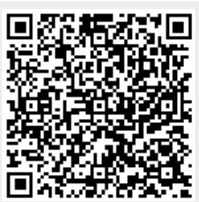